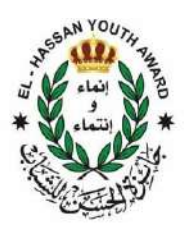

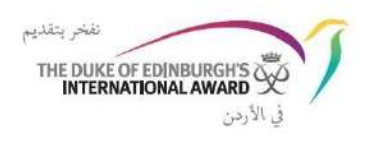

## آلیة تسجیل المشارك بمركز الجائزةالمفتوح

سجل الجائزة المحوسب: إرشادات مفصلة خطوة بخطوة حول كیفیة استخدام واجهة الویب الجدیدة لـسجل الجائزة المحوسب Book Record Online لإنشاء مركز جائزة وتسجیل المشاركین. یمكن الوصول له عبر الرابط التالي: https://www.onlinerecordbook.org/fo

> المتصفحات المدعومة والمعلومات الفنیة یمكن الوصول إلى ORB باستخدام أحدث إصدارات المتصفحات التالیة:

· Google Chrome , · Safari , · Firefox , · Microsoft Explorer , · Edge

## ❖ تسجیل مشارك جدید في سجل الجائزة المحوسب

- یمكنك التسجیل في سجل الجائزة المحوسب (ORB (كمشارك ، وتحدید الخیار "جائزة المشارك" في صفحة تسجیل الدخول ، ثم النقر فوق "تسجیل" .
- أكمل جمیع الحقول بالضغط على الزر للمتابعة من خلال الأقسام. یمكن استخدام زر الرجوع بالمتصفح إذا كنت ترید الرجوع ومراجعة / تعدیل التفاصیل المدرجة.
	- **-** المعلومات المطلوبة وهي**:**
	- حدد بلد وحدة الجائزة من القائمة المنسدلة
	- اكتب اسم جهة الجائزة **(**مركز الجائزة المفتوح **).**
	- سیتم سؤالك عما إذا كنت تعرف قائد جائزتك: - حدد "نعم"، وإدخل عنوان البريد الإلكتروني التالي: award@hyaward.org.jo حتى یقوم النظام تلقائًیا بتعیین حسابك إلى قائد الجائزة في مركز الجائزة المفتوح.
- حدد مستوى الجائزة الذي تقوم بالتسجیل فیه (قد یتم تطبیق قیود العمر ، یرجى الاتصال بوحدة الجائزة للحصول على مزید من المعلومات)
	- أدخل تفاصیل الاتصال الخاصة بك
- أدخل بیاناتك الشخصیة - سُیطلب منك تقدیم موافقة ولي الأمر / الوصي إذا كان عمرك أقل من 18 عاًما (ما لم ینص على خلاف ذلك في قوانین بلدك). إذا كان عمرك أقل من 18 عاًما ، فیجب تقدیم تفاصیل موافقة والدیك / ولي أمرك من أجل تقدیم تسجیلك. - إذا كان عمرك أكبر من 18 عاًما ، فلن ُیطلب منك تقدیم موافقة ولي الأمر/الوصي.
	- أجب عن أسئلة الملف الشخصي (إن وجدت)
	- حدد نوع الدفع الخاص بك وهو دفع مباشر لمكتب جائزة الحسن للشباب .
		- قم بتعیین تفاصیل تسجیل الدخول إلى سجل الجائزة المحوسب.

- بمجرد إدخال جمیع التفاصیل ، انقر على مثل السلام الى الله عليه الله عليه الله عليه الله عليه الله عليه ال

ملاحظات **:**

- سیتم إرسال برید إلكتروني للتحقق إلى عنوان البرید الإلكتروني الذي قدمته أثناء التسجیل. سیكون لهذا البرید الإلكتروني رابط للتحقق من عنوان بریدك الإلكتروني. یجب تأكید عنوان بریدك الإلكتروني حتى یتقدم التطبیق.
- إذا لم تتلق رسالة التأكید الإلكترونیة خلال ساعتین ، فیرجى الاتصال بمكتب الجائزة. ستتلقى رسالة برید إلكتروني بمجرد الموافقة على تسجیلك من قبل قائد الجائزة من مكتب جائزة الحسن للشباب .
- إذا قمت بتسجیل الدخول إلى سجل الجائزة المحوسب ORB وكان تسجیلك لا یزال ینتظر الموافقة ، فسیتم عرض رسالة خطأ في أسفل الشاشة في حالة رغبتك ، على سبیل المثال ، في بدء تسجیل أنشطتك.

\* وبعد التسجیل الأول في سجل الجائزة المحوسب واعتماده یمكنك الدخول بشكل مباشر علیه من خلال البرید الإلكتروني و كلمة السر التي سجلتها.